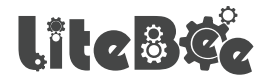

# **Electromagnet Module**

Product Manual

## **CONTENTS**

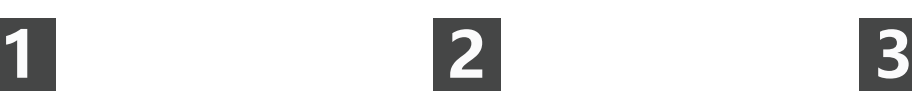

## Product introduction

01 Brief introduction

## About the product

- 02 Packing list
- 02 Specification

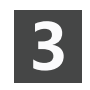

## Firmware

- 03 Firmware version
- 05 Firmware updating

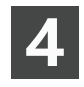

## Installation

06 Installing steps

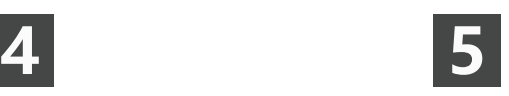

## Programming

11 Reference case

## **Product introduction**

The electromagnet extension is an additional accessory for LiteBee Wing. It can lift and drop the iron materials by its electromagnet. Combined with the drone, the extension also can be programmed to transfer the matrials automatically. This extension provides a chance for kids to practice their programming skill and learn how the programming can be applied.

## **ABOUT THE PRODUCT**

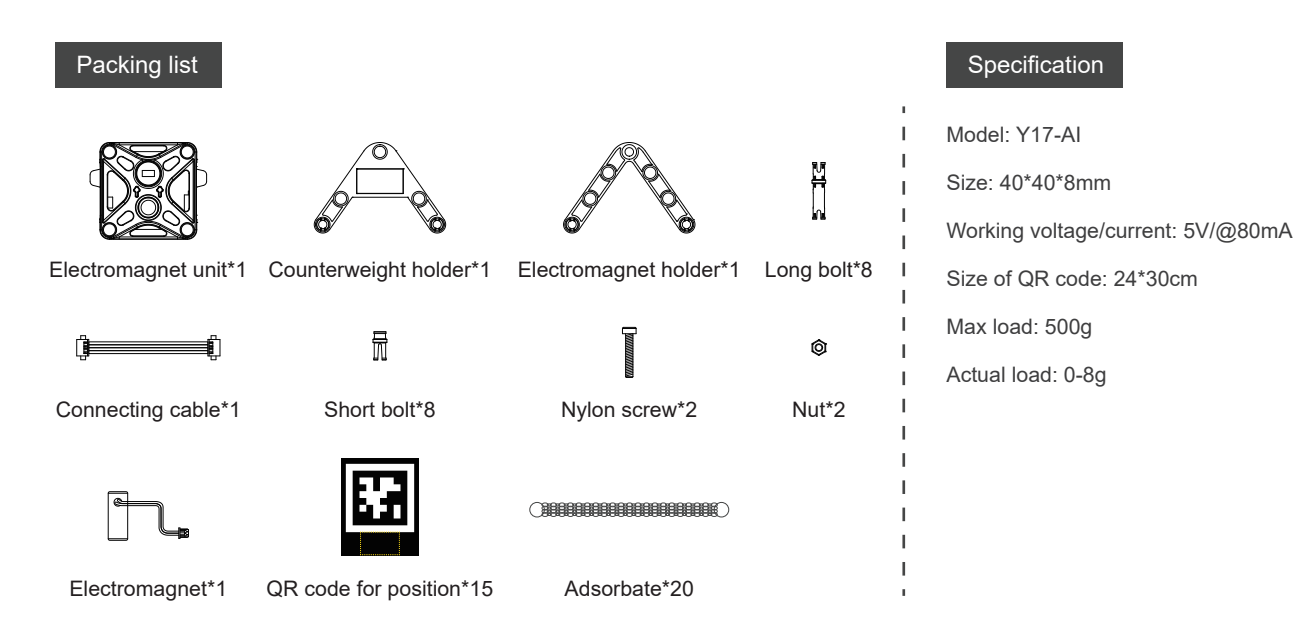

### **PREPARATION**

#### Firmware version

#### **Description**

To apply the electromagnet, the firmware version of drone and controller should be V1.1.0 and up, the version of PC software - LiteBee Go should be V0.2.1 and up.

#### **How to check the version**

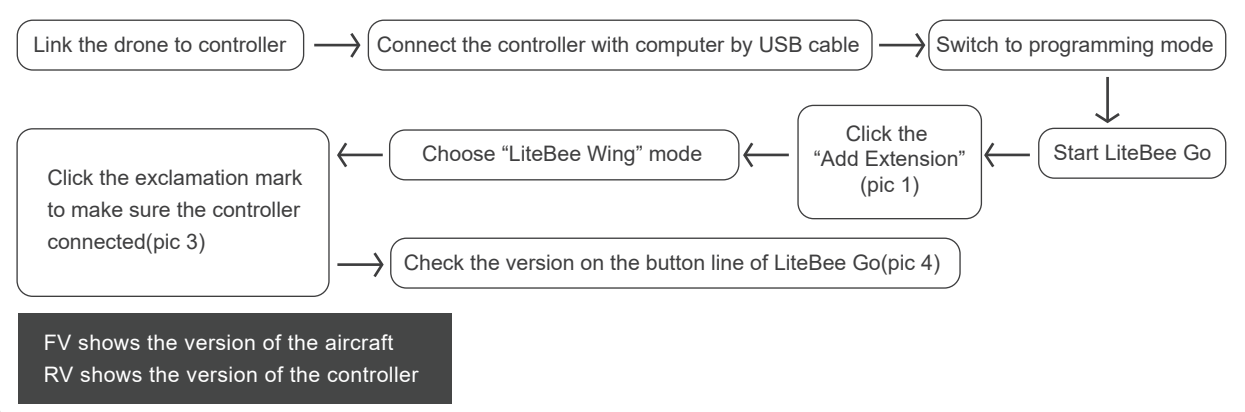

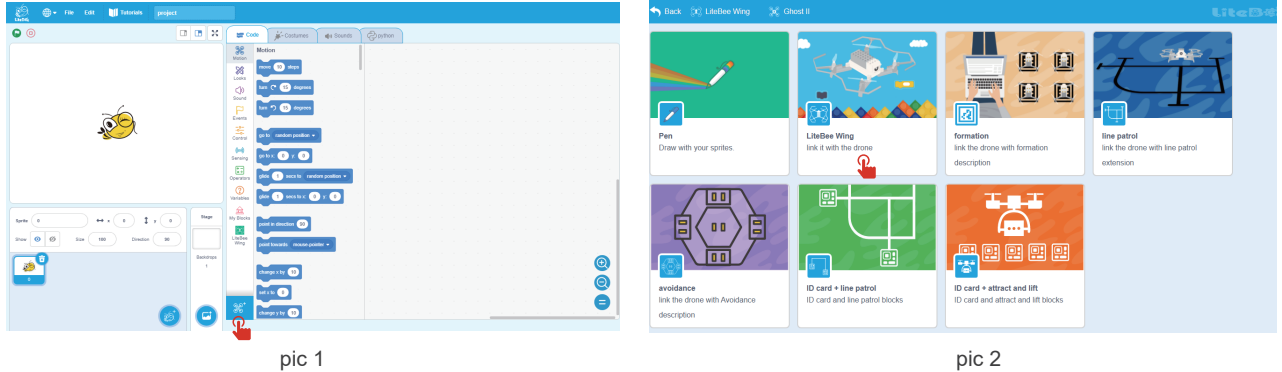

 $\overline{\bullet}$  $\Omega$ 

**DB X gross** A<sup>ccounts</sup> de Stats **@ny**ton

**36** LiteDee Wing

 $\vec{r}$  posts

etheman's (1+ special CO

Mitsuber over 1986 O

×.

Ò.

 $\frac{1}{2}$ 

 $\Box$ 

Stage

**Barbiness** 

**O + File Edit | | | Totorials | project** 

 $H \times (1)$   $H \times (1)$ 

 $\bullet$   $\circ$ 

 $\mathsf{Spin}\left(\begin{array}{c}\!\!{}\\ \!\!0\end{array}\right)$ 

 $\circ\circ\bullet\circ\bullet$ na.  $\left\langle m_{-}\right\rangle$ Drector  $\left(\begin{array}{c}\text{ }\\ \text{ }\\ \text{ }\\ \end{array}\right)$ 

 $\overline{\mathcal{E}}$ 

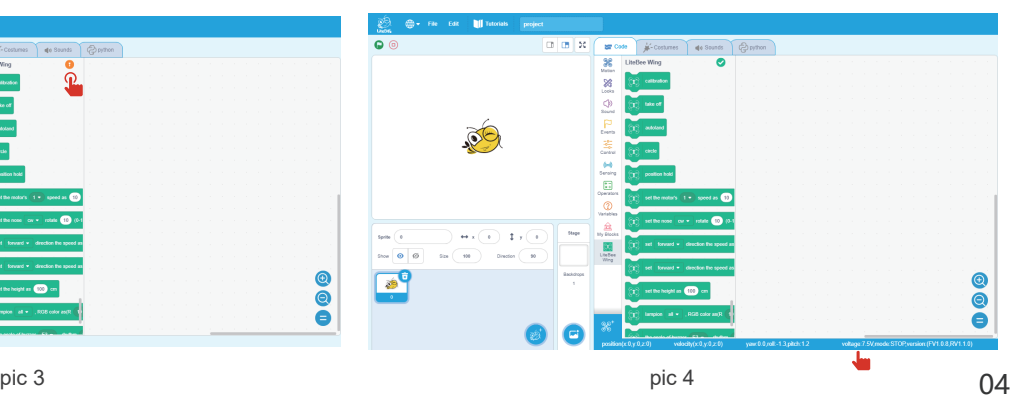

sithichagit in **1999** on

#### **How to update the version**

To download the corresponding document for firmware upgrading on LiteBee official web Or, you can find relevant video for firmware upgrading on YouTube channel - LiteBee, search "Guide for firmware upgrade"

Official Website:https://www.litebee.com/product/liteBeeWing/download

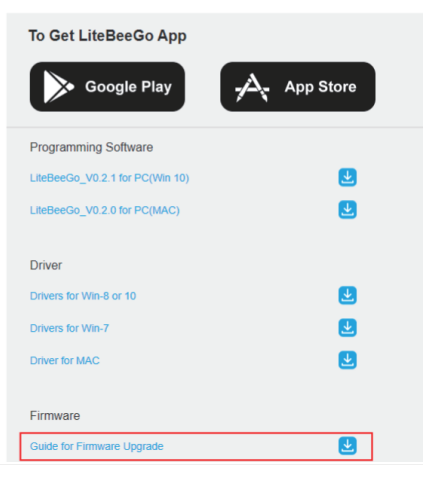

#### **DOWNLOAD**

## **INSTALLATION**

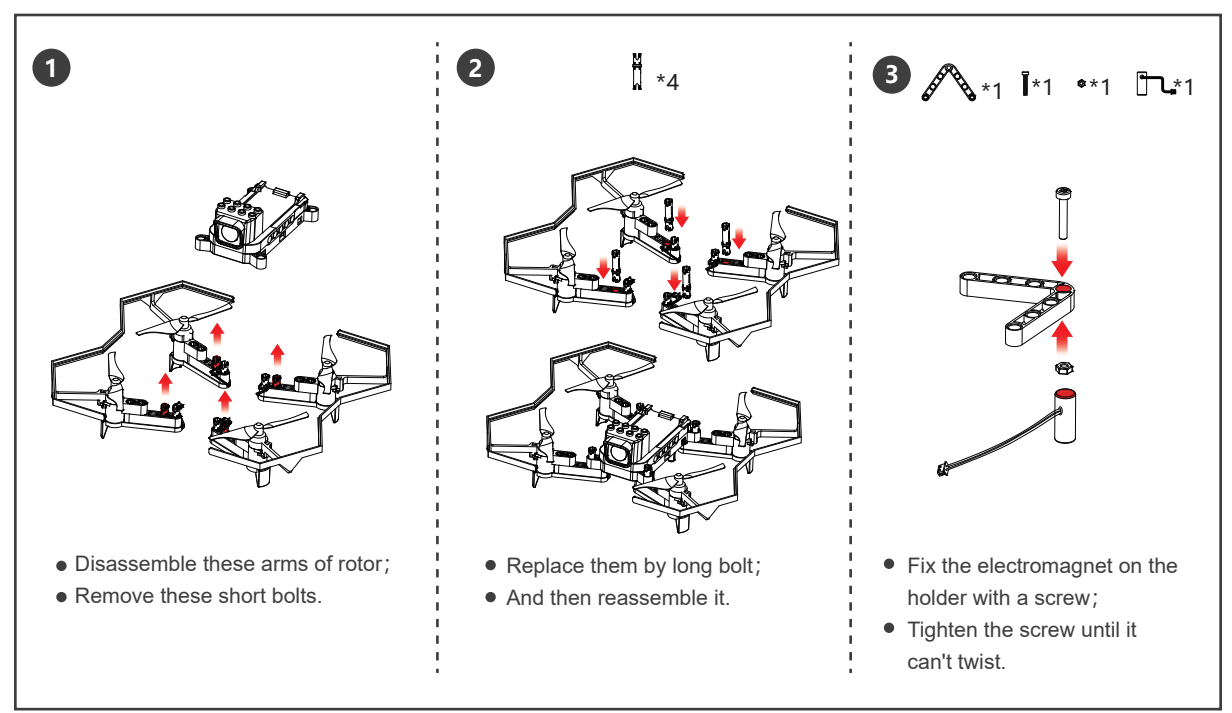

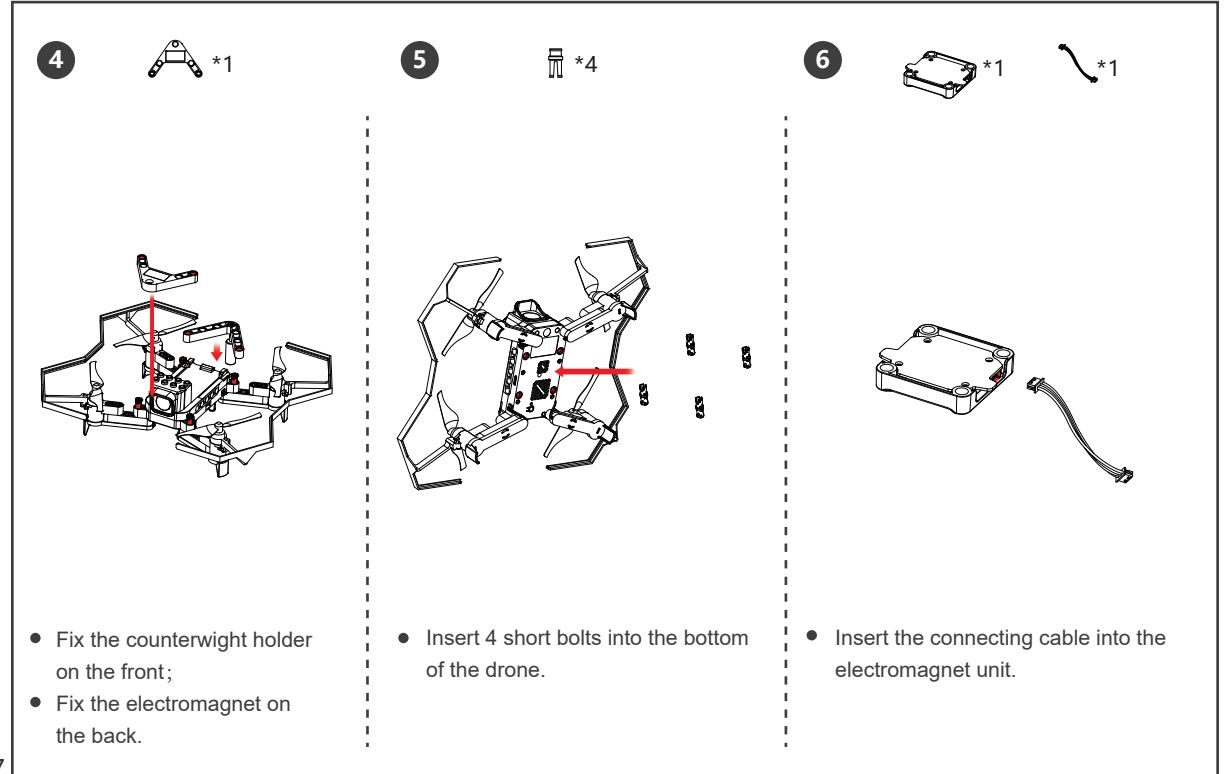

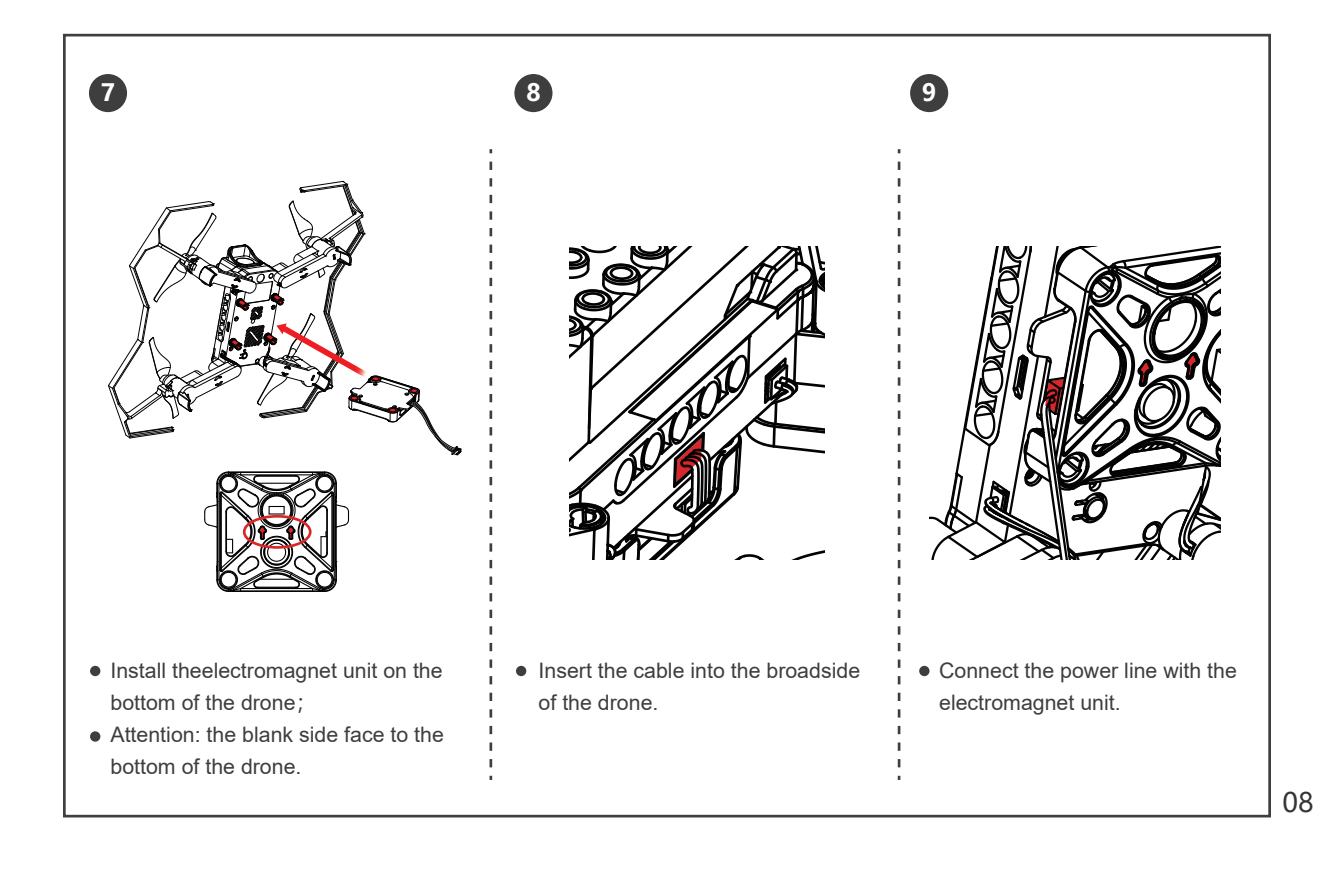

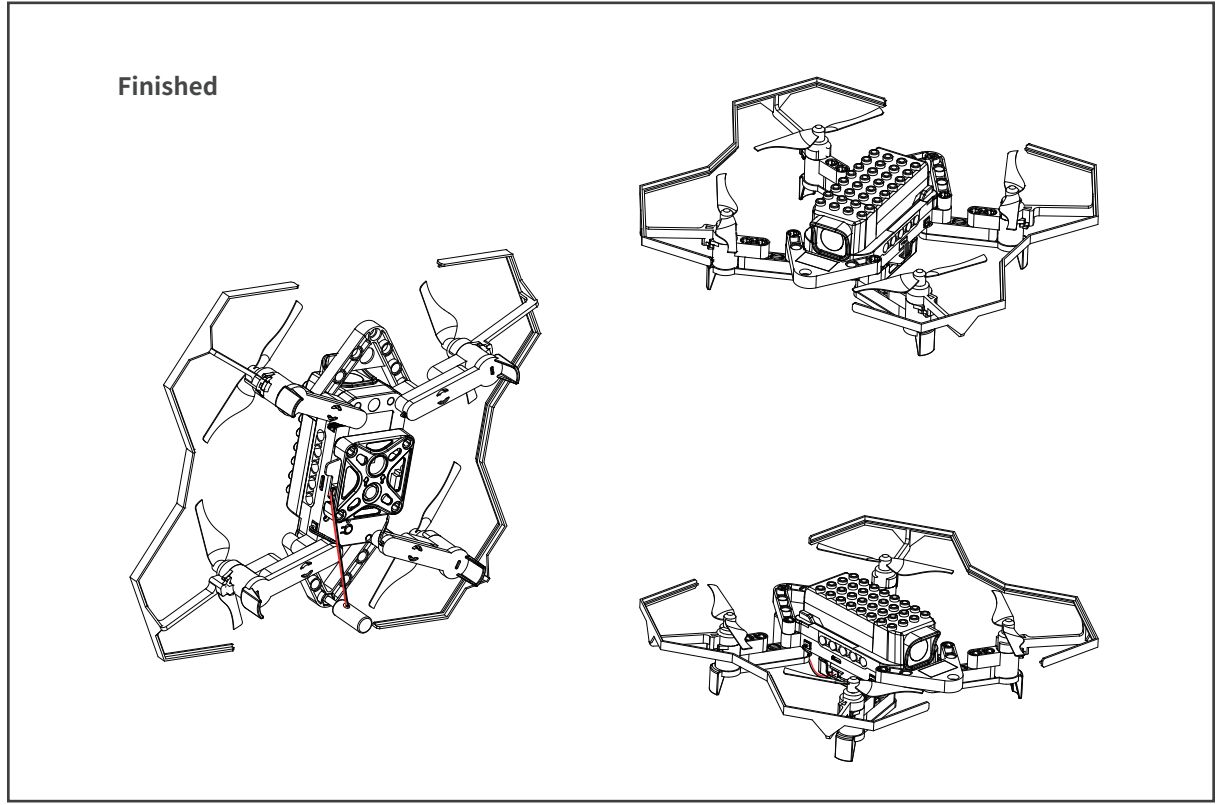

## **EXTENSION PROGRAMMING**

#### **Step 1: Connect the drone with computer**

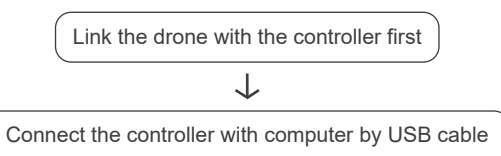

#### **Step 2: Electromagnet mode**

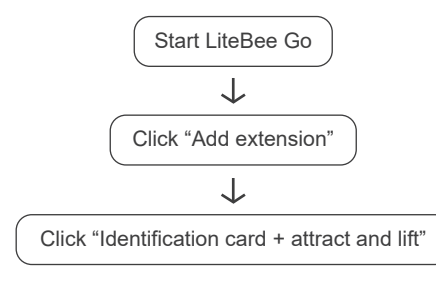

**PS:** If there is a green tick mark, connected; if a orange exclamation, click the exclamation to connect again.

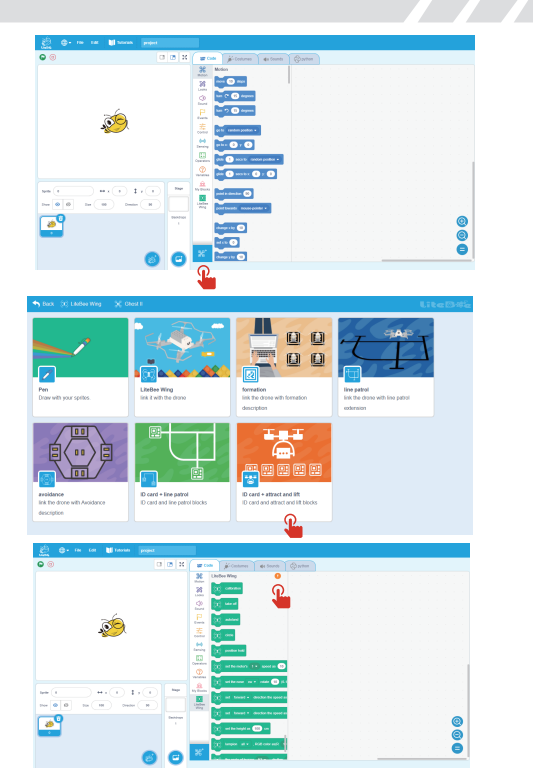

#### Reference case

#### **Task**

Let the drone fly to the QR code No.0 and hover; then land and turn on the electromagnet and lift the adsorbate; take off again and fly to the QR code No.10; hover and turn off the electromagnet to drop the adsorbate; land.

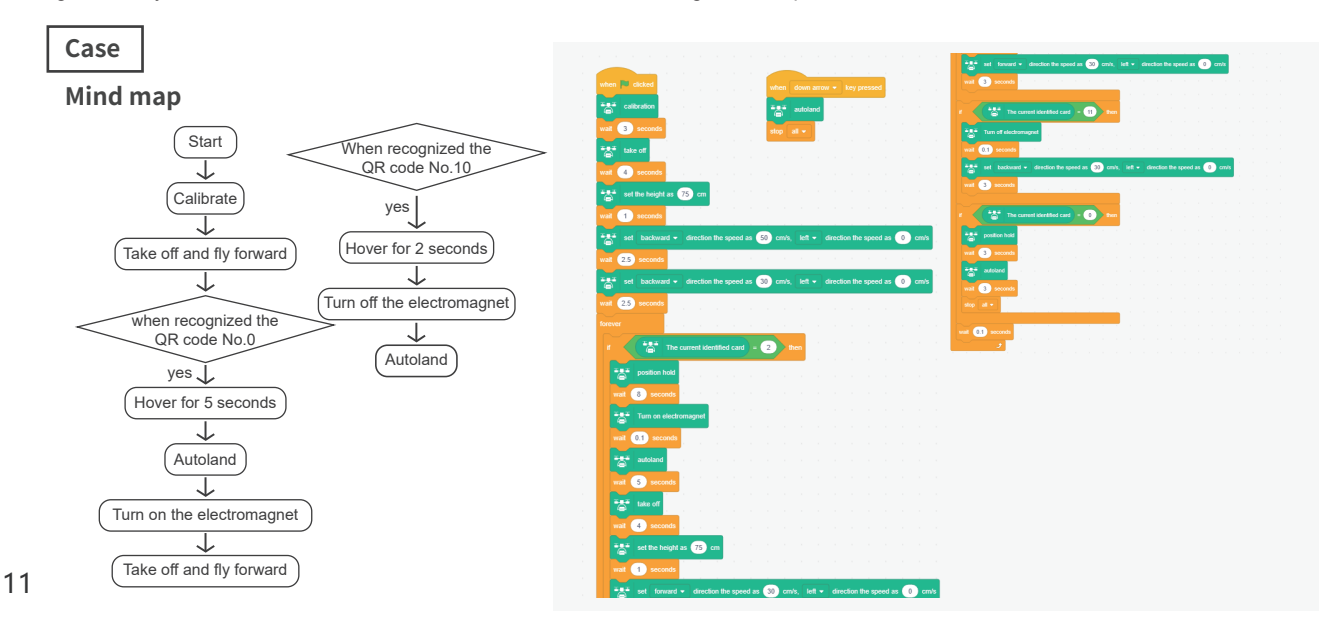

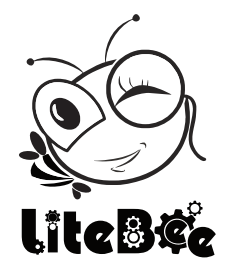

#### **Manufacturer: Shenzhen Makerfire Technology Co., Ltd.**

Website: www.litebee.com Tel: 44-830-2598 Email: sales@litebee.com Address: 25th Floor, A7 Building, Creative City, Liuxian Ave, Xili Street, Nanshan District, Shenzhen, China.